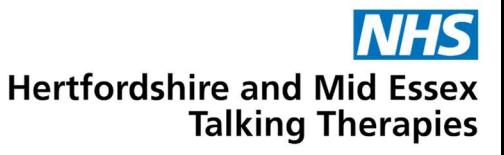

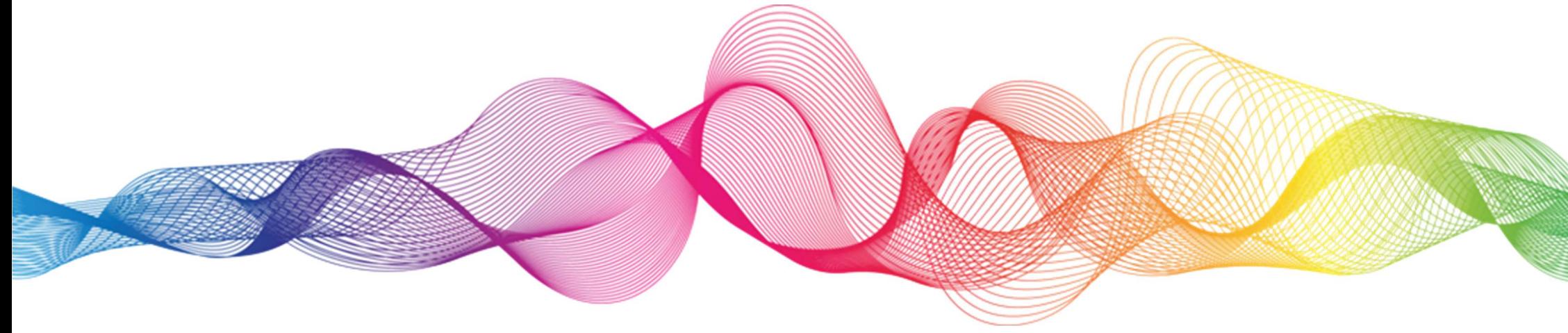

# How to join a Zoom webinar on your phone or tablet

Please note: We recommend joining our webinars from a computer as this provides a better experience to view the slides and interact with the Q&A.

for anxiety and depression

Service provided by Hertfordshire Partnership University NHS Foundation Trust

Step 1. Before the webinar, open the email received from the 'Webinar Team' (noreply@zoom.us). Click 'Register' to sign up for the webinar. Type your first name, last name and email address in the boxes on your screen. Then click the button that says 'Register'.

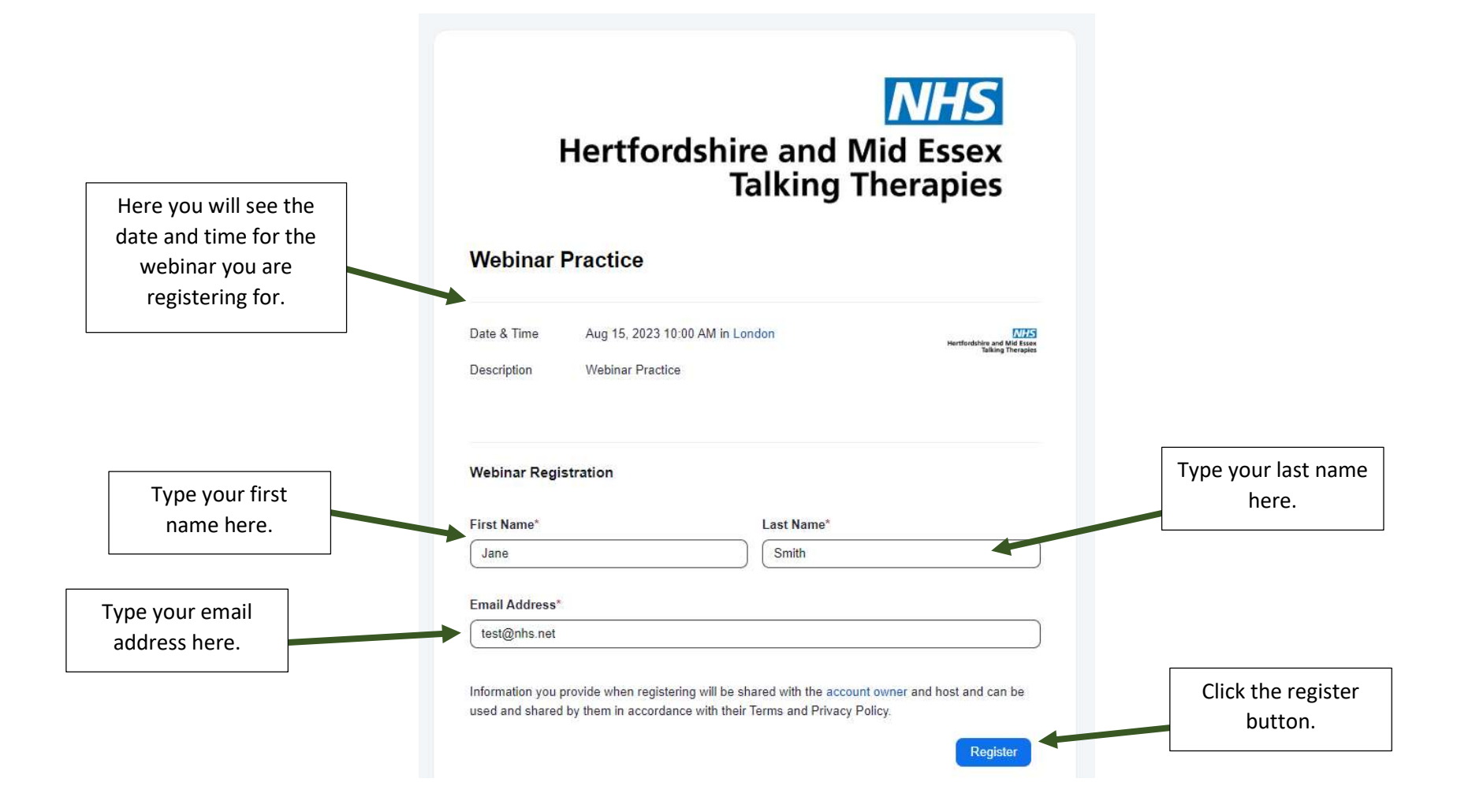

#### Step 2. You will now see the below page appear, confirming you have registered for the webinar and you will receive an email confirming this too. You can now close this page.

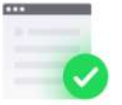

#### You have successfully registered

Please check the confirmation email sent to Jane.smith@nhs.net

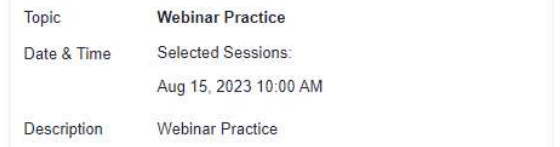

Didn't get an email? Click here to resend

### Step 3. Check your email. You will receive an email from the 'Webinar Team'. Open the email to find a link to join the webinar on the day.

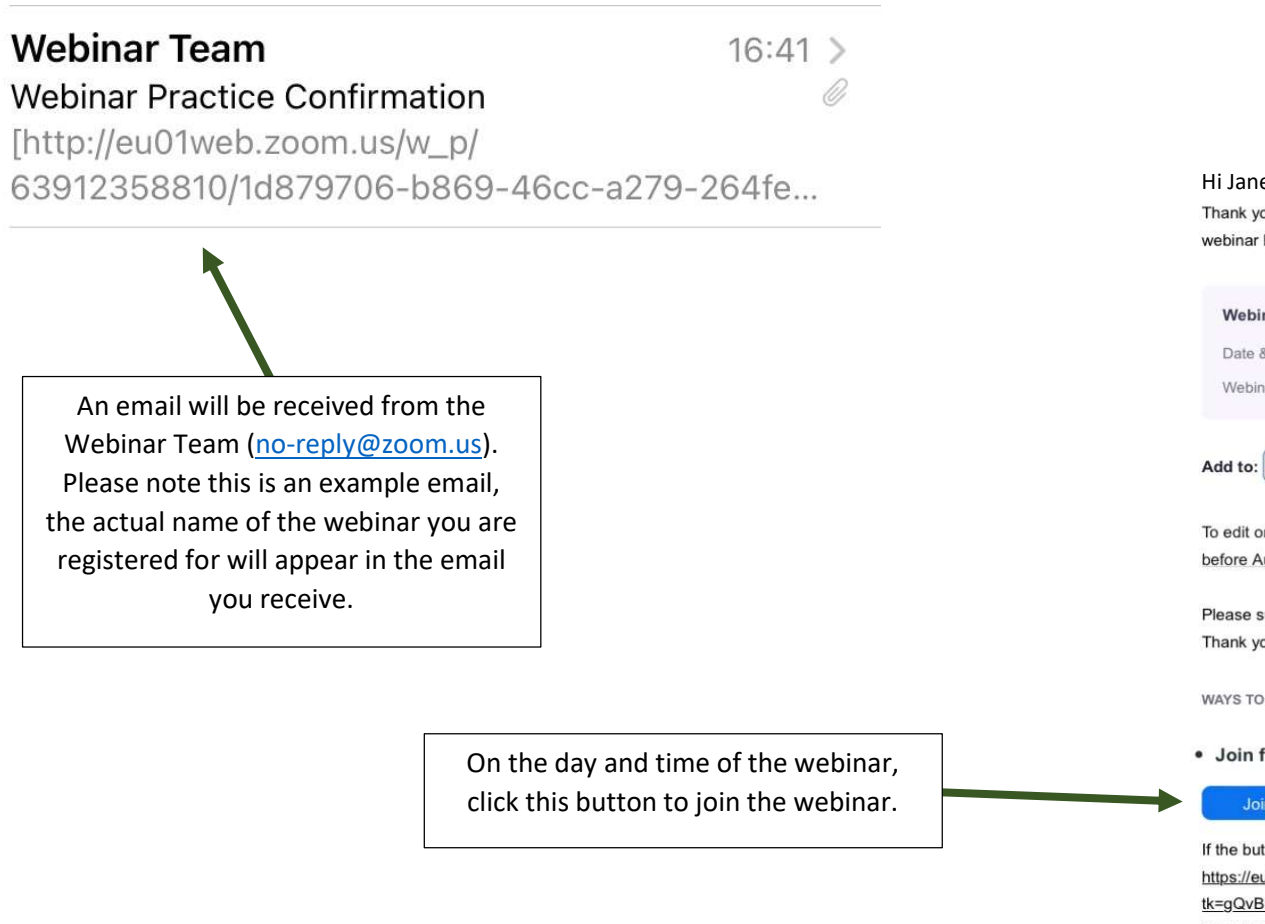

 $\Rightarrow$ 

639

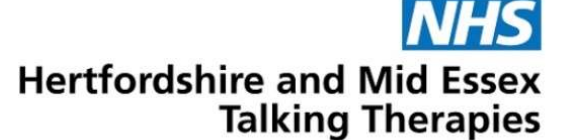

#### e Smith

ou for registering for Webinar Practice. You can find information about this helow

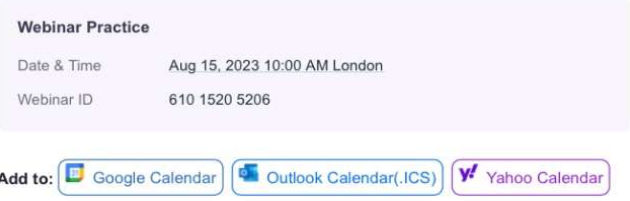

r cancel your registration details, click here. You can cancel your registration ug 15, 2023 10:00 AM.

ubmit any questions to: hpft.iaptwebinars@nhs.net luo

**JOIN THIS WEBINAR** 

from PC, Mac, iPad, or Android

Webinar

tton above does not work, paste this into your browser: u01web.zoom.us/w/61015205206? LPsjBk79OEH4Ytl0kWwraecdKF8t4vUlgbddYnM.DQMAAAAONMolVhZPWG NMdnVtRVNjYVBWSnZYSEJ6N0NRAAAAAAAAAAAAAAAAAAAAAAAAAAAAAAAakuu d=WN\_wo3GEKvgS2WgNt53dxg8og

To keep this webinar secure, do not share this link publicly.

Step 4. Once you have clicked 'join webinar', if you have the Zoom app already installed you will get the following message pop up on your screen. Select 'Open' to launch Zoom.

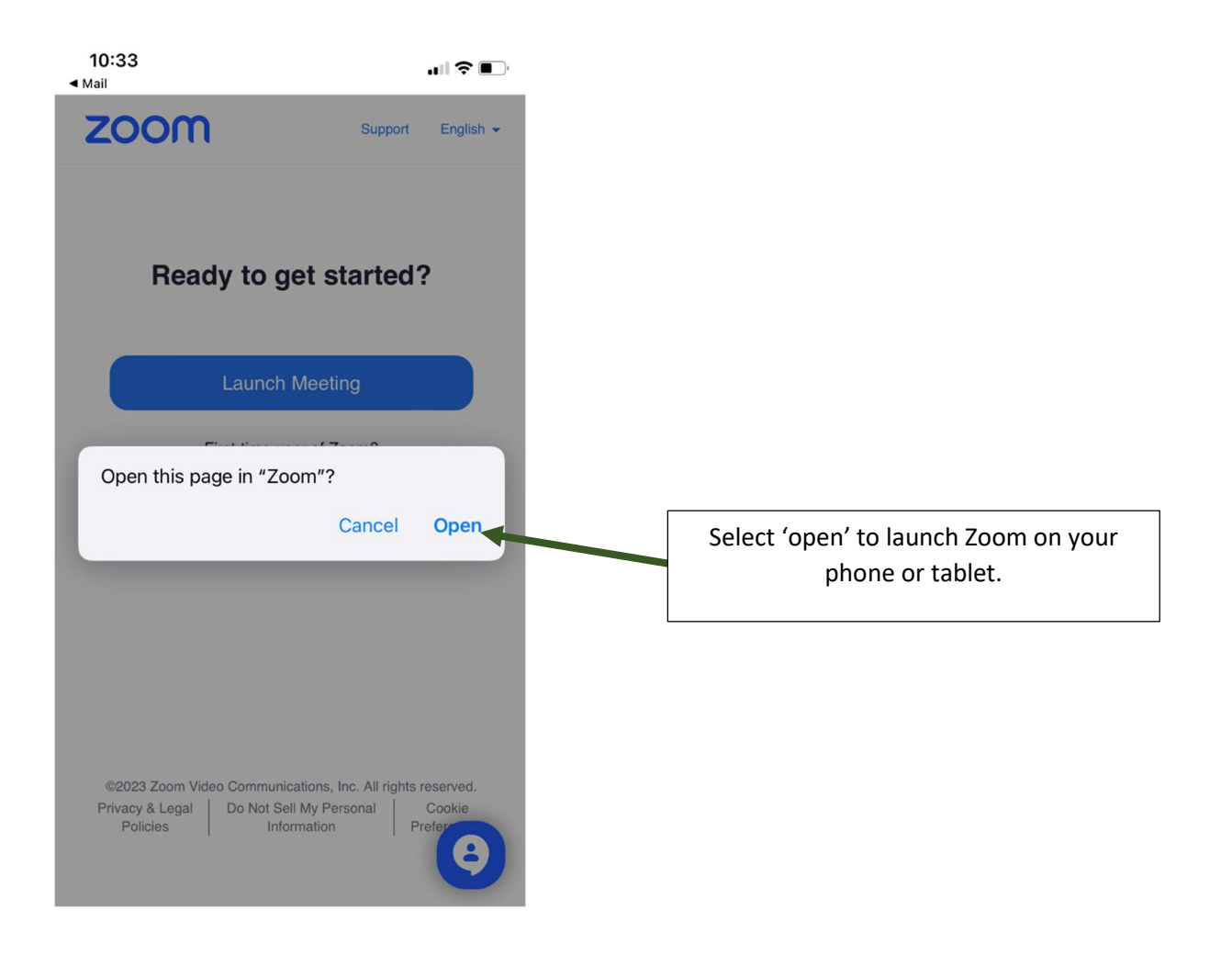

## Step 5. You will now see the below waiting area message on your screen. You will be let into the webinar as soon as it begins.

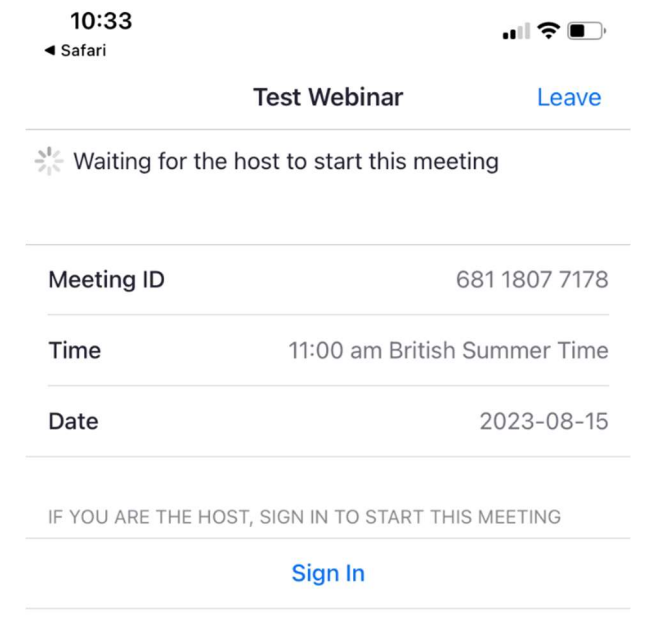

If you have any questions or difficulties joining the webinar please email: hpft.talkingtherapieswebinars@nhs.net